## FAUNA

**VOTA A NUESTRO PROYECTO EN** talentodigital **BL PAIS** 

n

En este documento explicamos a todos nuestros usuarios, visitantes y personas como proceder a votar por nuestro proyecto **[Fauna en Casa](http://bit.ly/2wxItmY)** en el certamen de **[#TalentoDigital](http://bit.ly/ElPaisTalentoDigital)** del periódico **El País** y la marca automovilística **Volkswagen**.

Para facilitar de la mejor manera los pasos a realizar, se ha realizado una serie de capturas de pantalla con todos los pasos para hacer un guía "paso a paso" del proceso de votación.

Las personas que reciban este correo no están obligadas a votar nuestro proyecto, con esta guía solo pretendemos que aquellas personas que confían en Fauna en Casa y su posible futuro y estén interesadas en aportar su granito de arena en este proyecto, puedan realizar de una manera fácil y sencilla todos los pasos para emitir su voto a nuestro favor. Dándonos tu voto podemos ganar el premio de 15.000€ que se otorga por votación pública.

Igualmente, si en el proceso de votación encuentras algún otro proyecto de otros participantes del certamen que te muestre un mayor interés que nuestro proyecto, te invitamos a que valores su esfuerzo otorgándoles tu voto.

**Fauna en Casa** es un proyecto en pro de la adopción de las mascotas que pretende ser un punto neurálgico de ayuda y difusión para cada caso de cada mascota que espera ser adoptada en España.

Desde Fauna en Casa queremos ayudar a la ardua tarea que se realiza día a día por los voluntarios y voluntarias de las protectoras y asociaciones de protección animal de todo el territorio nacional, dándolas voz, acercando cada caso de cada mascota a los posibles adoptantes y de tal manera, conseguir ser una plataforma que actúe como altavoz para todas ellas.

Todas las protectoras y asociaciones pueden darse de alta en nuestra plataforma gratuitamente y subir las fichas de sus mascotas con todos sus datos (se permiten 8 fotos en alta resolución en cada ficha, vídeos, descripciones detalladas y cualquier dato relevante sobre la salud, detalles previos a la adopción y el comportamiento de esas mascotas). En cada ficha además de todos los datos de la mascota, se dispone de un campo donde se muestran los datos de contacto de la protectora/asociación asociada a esa mascota, de tal manera que los adoptantes puedan contactar directamente con ellas y así agilizar todo el proceso de adopción.

Para que esta plataforma no deje de lado a los profesionales del sector animal, Fauna en Casa dispone de una serie de secciones en las que dichos profesionales pueden anunciar sus negocios, productos y ofrecer sus servicios (estos anuncios tendrán un cobro mínimo con el que se sustentan los gastos de funcionamiento de la plataforma (dominios, servidores, almacenamiento y tareas administrativas diarias).

Fauna en Casa dispone de varios listados para anunciar eventos solidarios y benéficos de las protectoras y asociaciones, un listado detallado de asociaciones y protectoras y un sistema avanzado de búsquedas basado en Google Maps, un Foro para conversar con otros usuarios y una sección con noticias y consejos para nuestras mascotas. En resumen, Fauna en Casa es una gran comunidad Pet Friendly que lucha en pro de la adopción de mascotas y su bienestar.

**Sin más dilación**, a continuación, os mostraremos los pasos a seguir para emitir vuestro voto en el certamen de Talento Digital.

**1º -** El primer paso para realizar vuestro voto es acceder al siguiente enlace:<https://elpais.com/concursos/2017/talento-digital/>

Para poder votar a cualquiera de los proyectos, el primer paso es registrarse en El País o acceder desde uno de tus perfiles en las redes sociales (Facebook o Google+).

En esta guía os explicaremos como registraros con vuestro correo electrónico y emitir vuestro voto. Para ello en esta página web marcaremos la casilla de "**Acepto las bases legales**" y a continuación pulsaremos sobre el botón de "**CREAR TU CUENTA**".

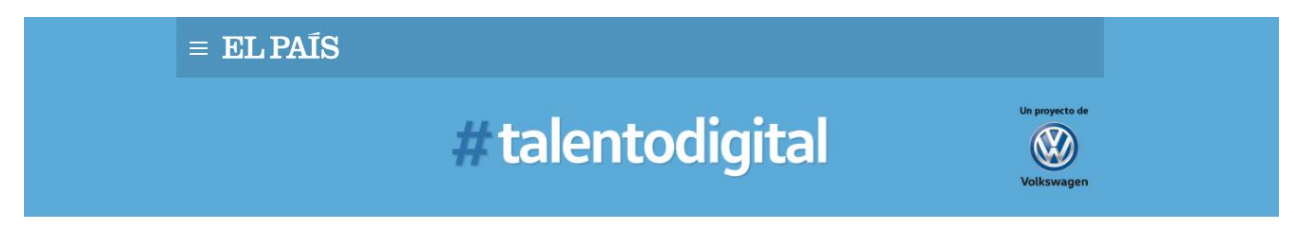

**BUSCAMOS TALENTO** 

## Los lectores deciden

Ha llegado la hora de elegir una idea ganadora. La plataforma de #talentodigital, una iniciativa de Volkswagen y EL PAÍS, presenta a concurso más de 300 proyectos innovadores. Un trampolín para las ideas que quieren transformar el mundo

Los lectores pueden elegir su idea favorita hasta el día 23 de octubre a las 14.00. Tú decides quién consigue los 15.000 euros del premio.

Para votar, primero tienes que aceptar las bases legales. Después, si ya tienes una cuenta, solo tienes que conectarte. Si no, puedes crear una o hacerlo a través de tu usuario de Facebook o Google. Una vez que te hayas registrado, podrás volver a esta página y seleccionar el proyecto que más te guste.

## Consulta las bases de la convocatoria

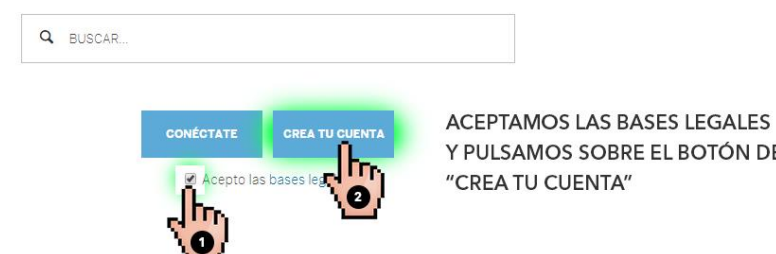

Y PULSAMOS SOBRE EL BOTÓN DE

En la siguiente ventana que nos cargará a continuación, debéis cumplimentar todas las casillas con los datos que se os solicitan. En este caso es importante que marquéis las 3 casillas que aparecen en la parte inferior del formulario:

"**Acepto las Condiciones de uso y Protección de datos**"

"**No deseo recibir comunicaciones comerciales**"

"**No soy un robot**" (comprobación de reCaptcha antibots)

## **EL PAÍS** Crea tu cuenta con ¿Por qué crear una cuenta en EL PAIS?  $f|8$ <sup>+</sup> - Comenta las noticias - Reenvía las noticias por email - Conversa con periodistas de referencia o introduce: · Participa en concursos y sorteos - Compra en nuestra tienda Selección EL<br>PAÍS Nombre  $\star$ - Compra en nuestra tienda de EL PAÍS CLUB DE VINOS · Consigue en ColeccionesELPAÍS nuestras<br>recomendaciones en música, cine, literatura Primer apellido \* y mucho más · Gestiona tu perfil - Recibe el boletín de Novedades Editoriales Correo electrónico \*  $\Omega$ · Guarda las noticias para leerlas más tarde **RELLENAMOS LOS DATOS** - Registrándote ahora, si te interesa, podrás<br>concursar y participar en eventos de estos<br>otros medios de PRISA SOLICITADOS EN CADA Contraseña \* FORTALEZA LOS CAMPOS CON UN \* Repetir Contraseña \* SON CAMPOS OBLIGATORIOS ES DECIR, DEBEN ESTAR País de residencia \* CORRECTAMENTE España **CUMPLIMENTADOS** Código Postal \* Teléfono Móvil \* **MARCAMOS ESTAS TRES** Acepto las Condiciones de uso y<br>Protección de datos y la Política de Cookies. No deseo recibir comunicaciones comerciales<br>sobre productos o servicios de los medios Prisa ni de terceros ESTA ÚLTIMA ES UNA **COMPROBACIÓN DE** No soy un robot SEGURIDAD INFORMÁTICA **CONTINUAR** Si tienes cuenta, conéctate

© EDICIONES EL PAÍS, S.L.

CAMPO

CASILLAS

**UN reCAPTCHA** 

Tras darte de alta como usuario/lector de El País, se te mostrará un mensaje avisándote de que en tu cuenta de correo debe haber llegado un correo para completar el registro (un proceso de doble verificación, de esta manera se asegura uno que no puedan crear una cuenta a su nombre sin su permiso):

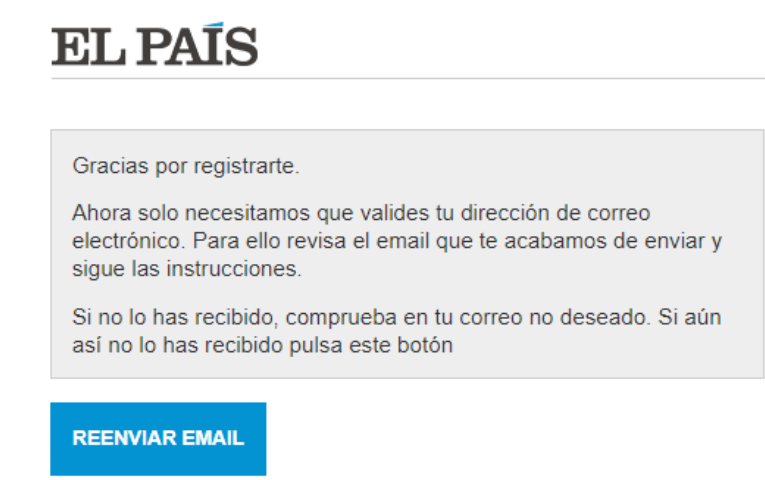

En la mayoría de los casos el correo llegará a los pocos segundos/minutos a la bandeja de entrada de tu cuenta de correo. Si no aparece en esa parte pasados unos minutos, revisa la carpeta de " *Correo no deseado o SPAM* ". Si igualmente no aparece el correo en dicha parte, deberás pulsar sobre el botón que se muestra tras darte de alta que indica "REENVIAR EMAIL".

En ese correo hay que pulsar sobre el texto o botón de "**Validar**" para completar correctamente el registro del nuevo usuario/lector recién creado.

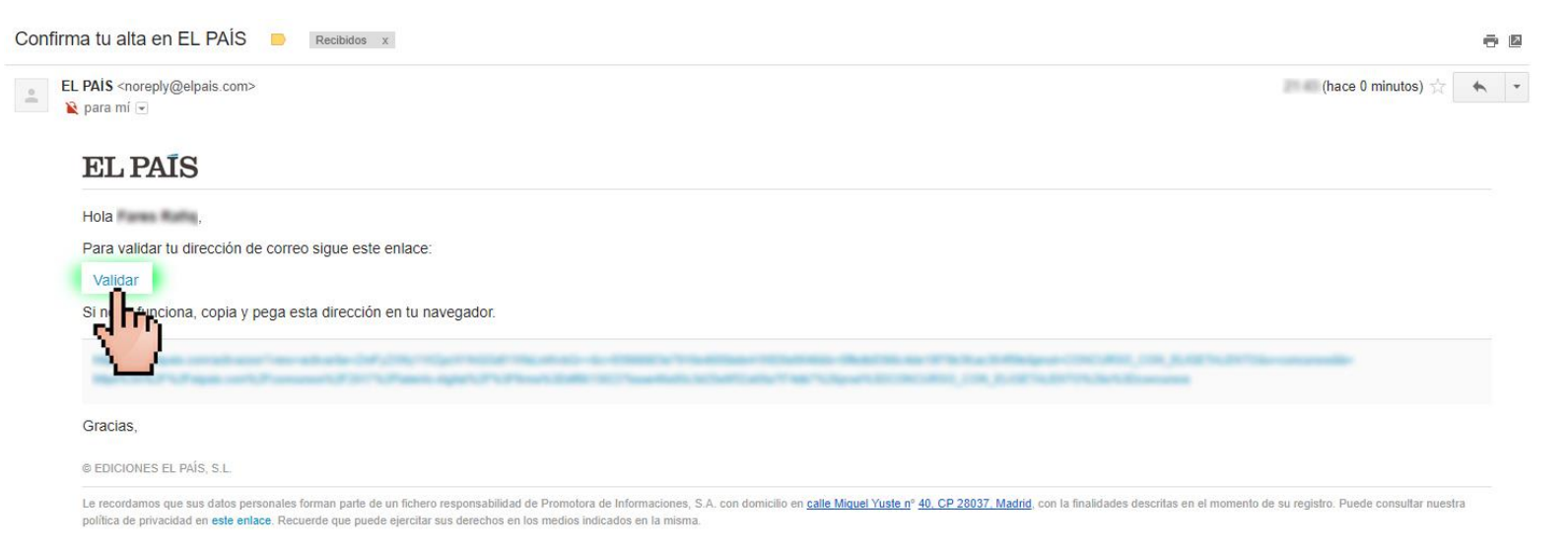

Al dar sobre el texto o botón de Validar se nos abrirá una nueva ventana en el navegador de internet con la cuenta de usuario ya activa y nuevamente estaremos en la parte de votaciones del certamen de **#TalentoDigital**: <https://elpais.com/concursos/2017/talento-digital/>

Si no estamos ahí, es tan simple como pulsar en el enlace anterior que os facilitamos en esta guía. Si por cualquier motivo no nos abre en el navegador nuestra nueva cuenta de usuario/lector, podemos acceder a nuestra cuenta de usuario simplemente siguiendo estos pasos:

En el siguiente enlace[: https://elpais.com/concursos/2017/talento-digital/](https://elpais.com/concursos/2017/talento-digital/)

Marcamos la casilla de "**Acepto las bases legales**" y a continuación pulsaremos sobre el botón de "**CONÉCTATE**". Nos cargará la página de acceso donde deberemos indicar nuestro correo electrónico y nuestra contraseña y pulsar en "**ENTRA**".

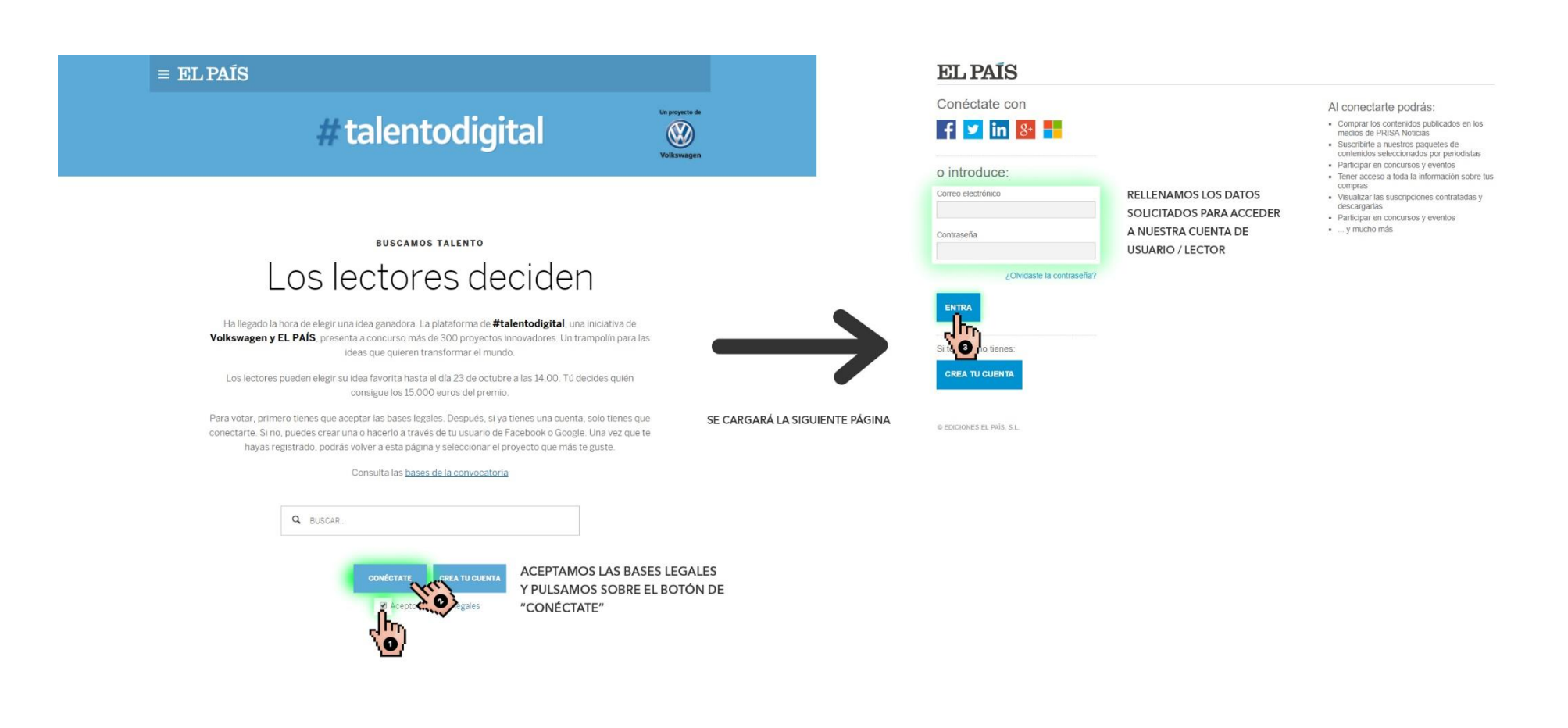

Tras haber accedido correctamente a nuestra cuenta, se nos debe redirigir nuevamente a la parte de votaciones del certamen de **#TalentoDigital**: <https://elpais.com/concursos/2017/talento-digital/>

Si no estamos ahí, es tan simple como pulsar en el enlace anterior.

Ahora la ventana nos mostrará el mismo esquema que en los pasos anteriores, pero solo dispondremos de un botón azul en la parte inferior que indica "**PARTICIPAR**". Marcamos la casilla de "**Acepto las bases legales**" y a continuación pulsaremos sobre el botón de "**PARTICIPAR**".

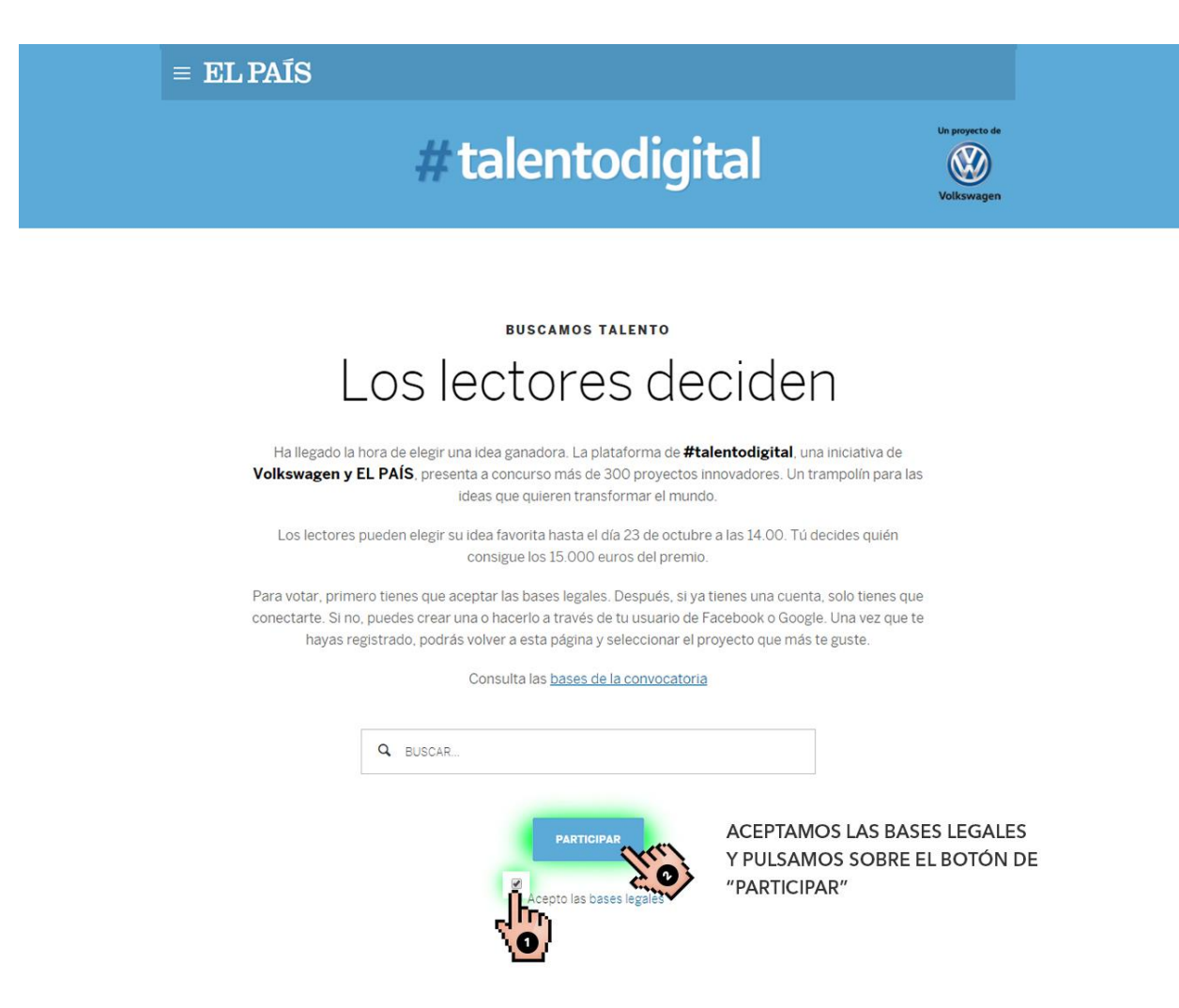

Tras haber pulsado sobre ese botón, se nos mostrará el listado completo de proyectos que participan en el certamen y un buscador que nos servirá de ayuda para dar con el proyecto de " **FAUNA EN CASA** " dentro de todos ellos.

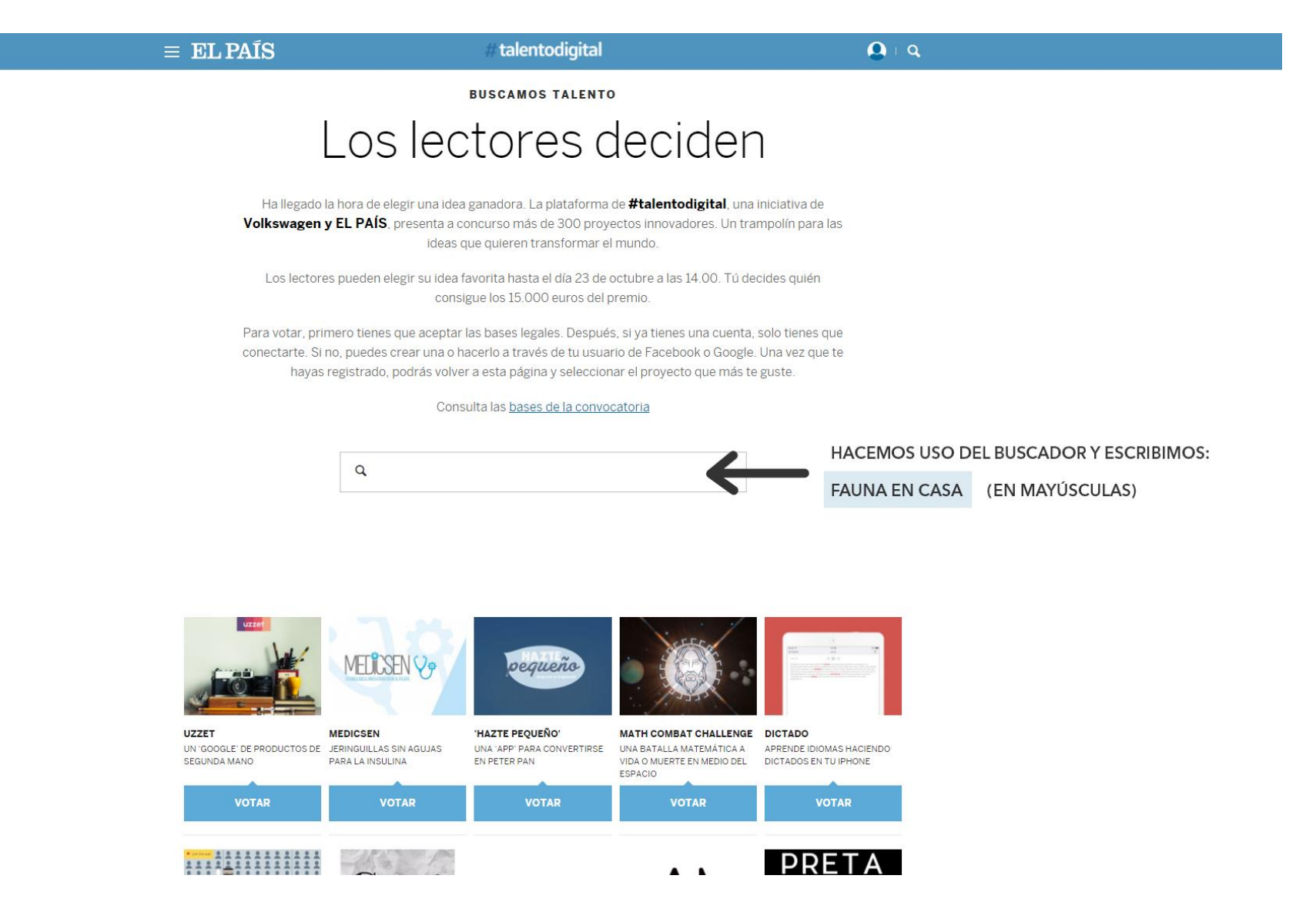

Al escribir **FAUNA EN CASA** veremos que nos muestra el resultado de la búsqueda debajo del recuadro. Pulsamos sobre el resultado mostrado:

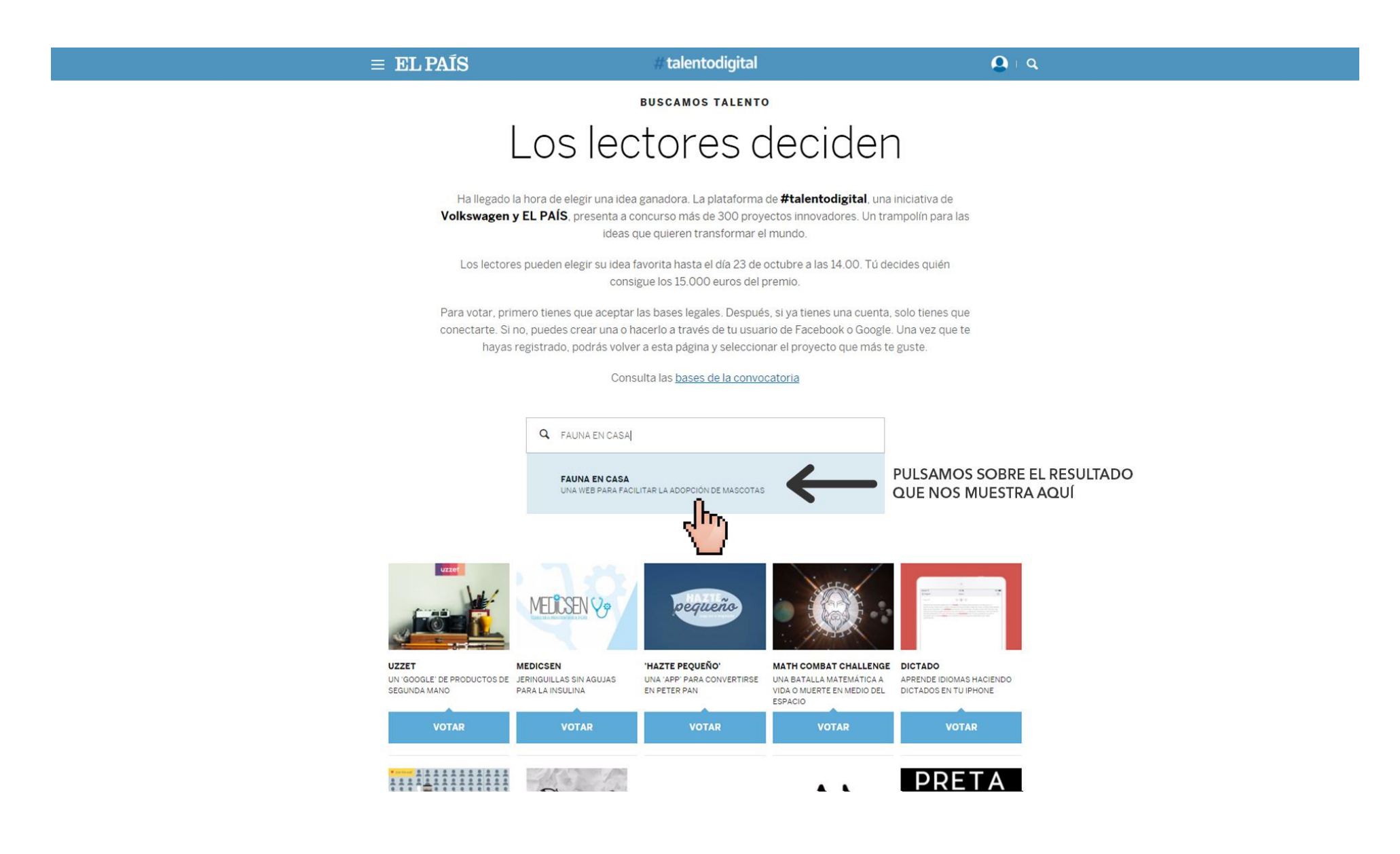

Al pulsar sobre esa parte se nos mostrará donde está FAUNA EN CASA en todo el listado de proyectos que participan. Es importante avisar de que puede que el recuadro donde se muestre FAUNA EN CASA no salga en la misma posición (los cuadros se muestran en el listado de manera aleatoria).

Llegados aquí ya solo queda darle al recuadro azul que está debajo de nuestro cuadro y que indica "**VOTAR**" para votar a nuestro favor.

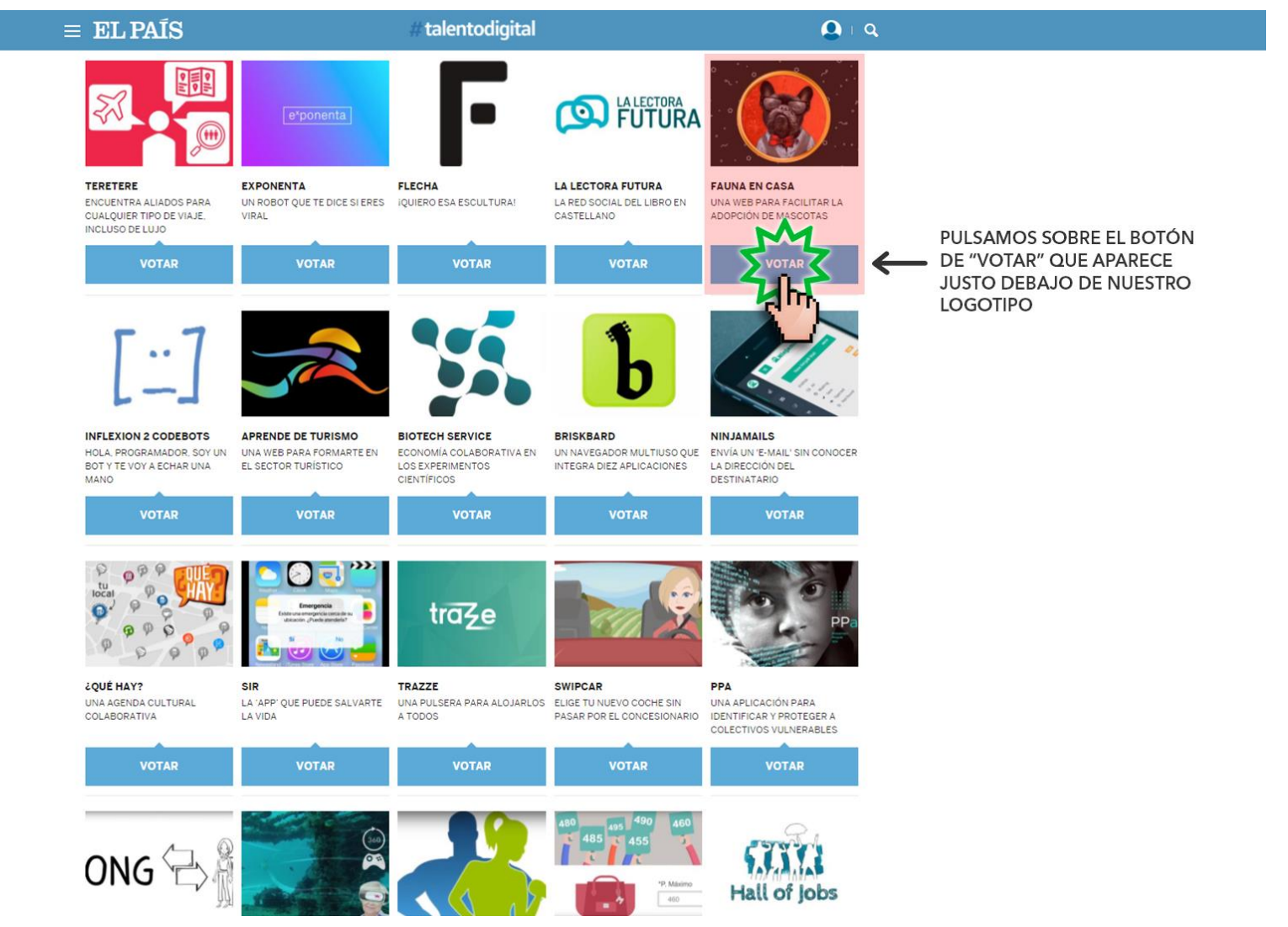

Tras emitir nuestro voto se nos devolverá al inicio del listado y se mostrará un mensaje de agradecimiento por haber participado en las votaciones del certamen de **[#TalentoDigital](https://elpais.com/elpais/2017/01/18/talento_digital/1484762172_295224.html)** de [El País](https://elpais.com/elpais/2017/01/18/talento_digital/1484762172_295224.html) y [Volkswagen:](https://www.volkswagen.es/es.html)

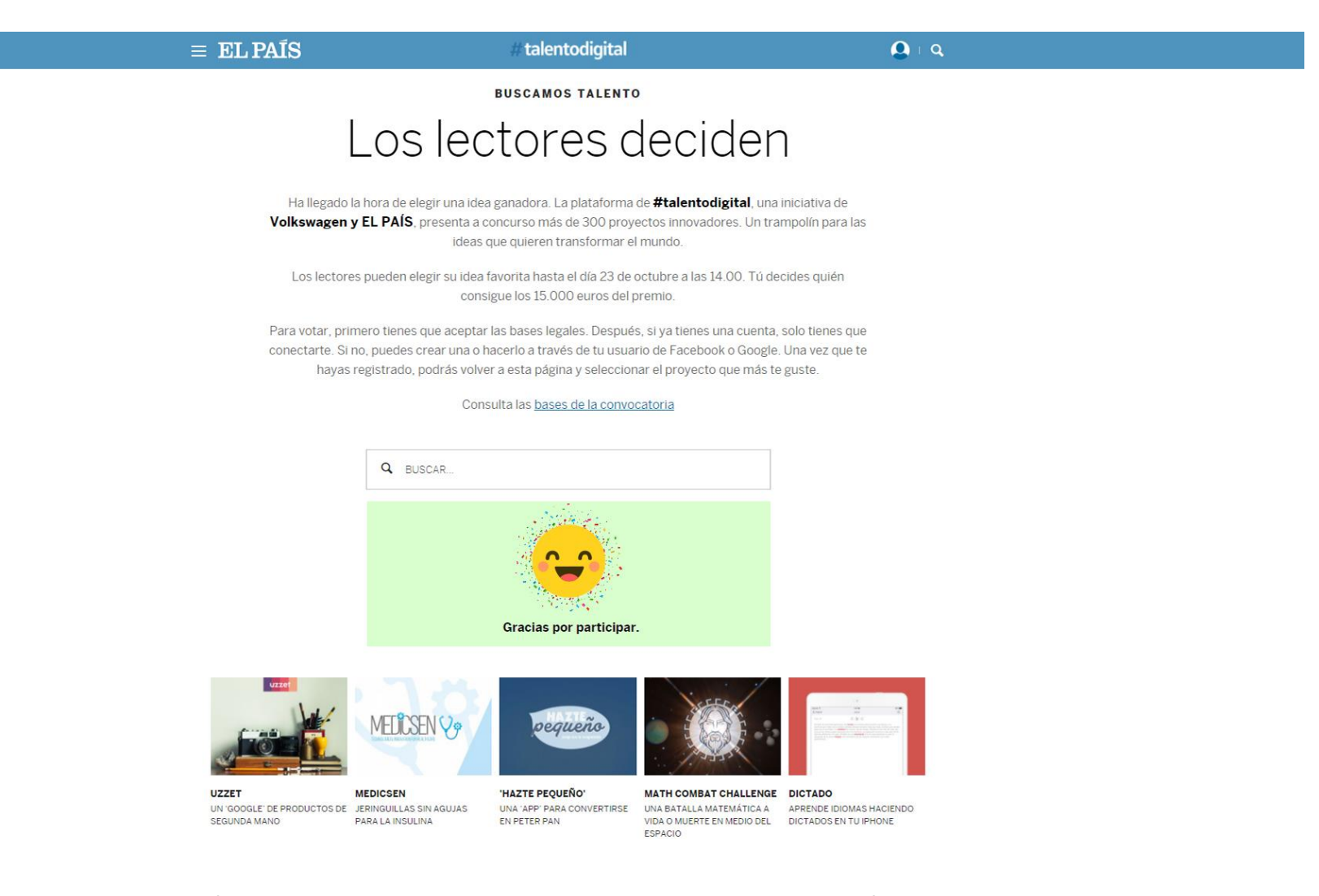

**Por nuestra parte no nos queda más que agradecerte el que hayas tenido la paciencia de leer esta guía y seguir todos sus pasos para votar a nuestro proyecto. ¡¡¡ Gracias de** ❤ !!!